*Список использованных источников:*

1.Гонсалес Р., Вудс Р., Цифровая обработка изображений / Р. Гонсалес, Р. Вудс. — М.: Техносфера. — 2006. — 1072 с.

## **ИСПОЛЬЗОВАНИЕ ТЕХНОЛОГИИ UNITY 3D В СИМУЛЯЦИИ РАБОТЫ ПОДЪЕМНЫХ БАШЕННЫХ КРАНОВ**

*Попивненко Е.А.*

*Белорусский государственный университет информатики и радиоэлектроники*

*г. Минск, Республика Беларусь*

## *Деменковец Д.В – ассистент*

В докладе рассматриваются возможности использования игрового ядра Unity в области получения первоначальных навыков на примере обучения машинистов башенного крана. Также рассматриваются предполагаемые особенности реализации конечного программного средства.

В настоящее время ПО, которое занимается подготовкой кадров, является достаточно новым и необычным явлением. Его польза заставляет многие учебные заведения искать возможности автоматизации учебного процесса и обучения при помощи симуляторов. В рамках этого проекта с использованием технологии Unity и редактора 3D MAX был смоделирован башенный кран и панель управления.

Использование моделей и симуляций позволяет получить максимально близкий к практике опыт в контролируемых условиях. Это исключает вероятность получения травм и нанесения материального ущерба во время обучения. Одной из проблем данной области является сложность моделирования поведения механизмов, но потенциальная польза от нововведений очень высока в такой важной отрасли. С учетом этого было выбрано: моделирование работы башенного крана с позиции его машиниста.

При выборе вида моделирования было учтено, что использование виртуальной реальности увеличивает эффективность обучения и способна лучше подготовить учащегося к работе на реальной машине[1-3]. Одной из проблем для систем виртуальной реальности является отслеживание сложных движений тела человека. В рамках данного проекта все движения были тривиальными. В данном случае важны движения головы. Эти движения отслеживает акселерометр, встроенный в специальные очки.

Качественная 3д модель (рисунок 1) и панель управления, использованная в рамках проекта, обеспечивает общую схему работы башенного крана. Для панели управления был использован специализированный джойстик, также возможно использование специальной панели управления, которая схожа с панелью управления реальной машиной. Для обеспечения совместимости этих вариантов обеспечен унифицированный интерфейс доступа – COM порт компьютера. В случае необходимости возможно использование клавиатуры компьютера в качестве устройства ввода данных.

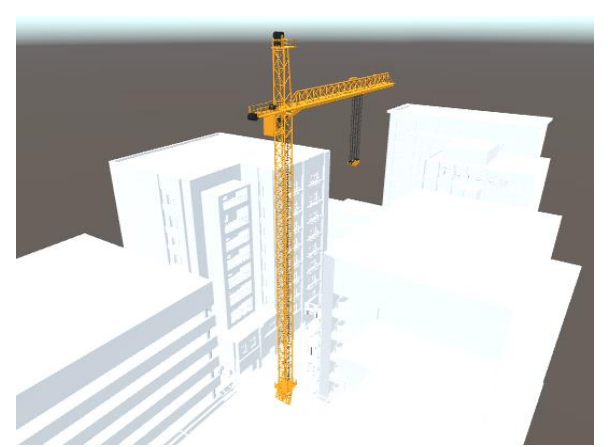

Рисунок 1 - Модель и окружение в редакторе Unity

В данном программном средстве также учитывается эффект раскачивания крана, вызванный погодными условиями. Существует возможность контролировать погодные эффекты, их интенсивность и специфические характеристики с помощью настроек программы.

Для увеличения степени вовлечения используются звуковые эффекты. Это увеличивает вовлечение в происходящее[4] – наличие звука создает иллюзию нахождения в кабине реальной машины. Также стоит отметить, что различные посторонние шумы, такие как шум ветра, звуки автомобильных трасс и прочие звуки способны воспроизвести картину "полноценного мира" в симуляторе. Таким образом, большая часть визуальных и слуховых раздражителей указывает на то, что машинист находится в кабине крана, а не за столом в учебной аудитории.

Работа механизма рассматривается с позиции обзора машиниста башенного крана. Всего имеется 3 камеры – точек обзора с которых можно наблюдать за процессом работы. Первая камера размещается внутри кабины крана (рисунок 2), вторая снаружи крана на отдалении от него и третья на стреле крана (рисунок 3). Подобное расположение камер позволяет получить всю необходимую информацию о процессе перемещения грузов и о работе крана в целом если это будет необходимо в рамках учебного процесса. Это позволяет контролировать процесс обучения машиниста и дает ему возможность получить дополнительную информацию во время симуляции. Переключение между камерами осуществляется при помощи кнопки на джойстике или панели управления.

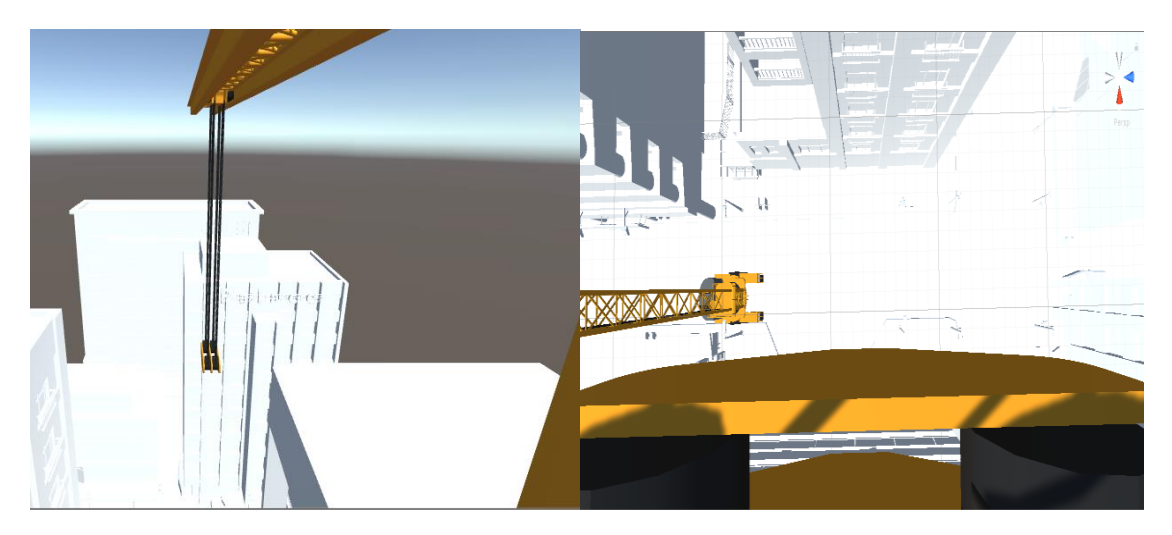

Рисунки 2, 3 – вид из кабины крана и со стрелы.

Таким образом, в результате работы получено программное средство, выполняющее следующие функции:

1) Выполнение симуляции в виртуальной реальности. Для более эффективной работы требуется использование специальных очков;

2) Разработан специальный контроллер, схожий по функциональности с органами управления реальными машинами;

3) Возможность использования наушников для увеличения степени вовлечения в симуляцию;

4) Возможность моделирования погодных условий, таких как ветер, раскачивающий груз и сам кран;

5) Смоделированы реальные условия на строительной площадке. Дополнительно имеется возможность выбора из нескольких различных реалистично ведущих себя грузов.

## *Список использованных источников:*

1.Doug Donovan: Virtual Reality Increases Training Effectiveness: 10 Case Studies. Агрегация исследований. [Электронный ресурс]~/ — Режим доступа: https://www.interplaylearning.com/blog/virtual-reality-3d-simulation-training-case-studies — Дата доступа: 02.03.2019.

2.Зиновченко Александр Николаевич: Опыт использования компьютерной обучающей системы в азовском морском институте. [Электронный ресурс]~/ — Режим доступа: [https://cyberleninka.ru/article/n/opyt-ispolzovaniya-kompyuternoy](https://cyberleninka.ru/article/n/opyt-ispolzovaniya-kompyuternoy-obuchayuschey-sistemy-v-azovskom-morskom-institute)[obuchayuschey-sistemy-v-azovskom-morskom-institute](https://cyberleninka.ru/article/n/opyt-ispolzovaniya-kompyuternoy-obuchayuschey-sistemy-v-azovskom-morskom-institute) — Дата доступа: 02.03.2019.

.<br>3. Marianne Stenger: 10 Ways Virtual Reality Is Already Being Used in Education. [Электронный ресурс]/ — Режим доступа:<br>www.opencolleges.edu.au/informed/edtech-integration/10-ways-virtual-reality-already-used-education/ https://www.opencolleges.edu.au/informed/edtech-integration/10-ways-virtual-reality-already-used-education/ — Дата доступа: 02.03.2019.

4.Anastasiia Ku: What makes VR real [Электронный ресурс]/ — Режим доступа: [https://medium.com/inborn-experience/what](https://medium.com/inborn-experience/what-makes-vr-real-c1174032eea3)[makes-vr-real-c1174032eea3](https://medium.com/inborn-experience/what-makes-vr-real-c1174032eea3) — Дата доступа: 02.03.2019.